## Falstad Circuit Simulator raccourcis clavier

## Général

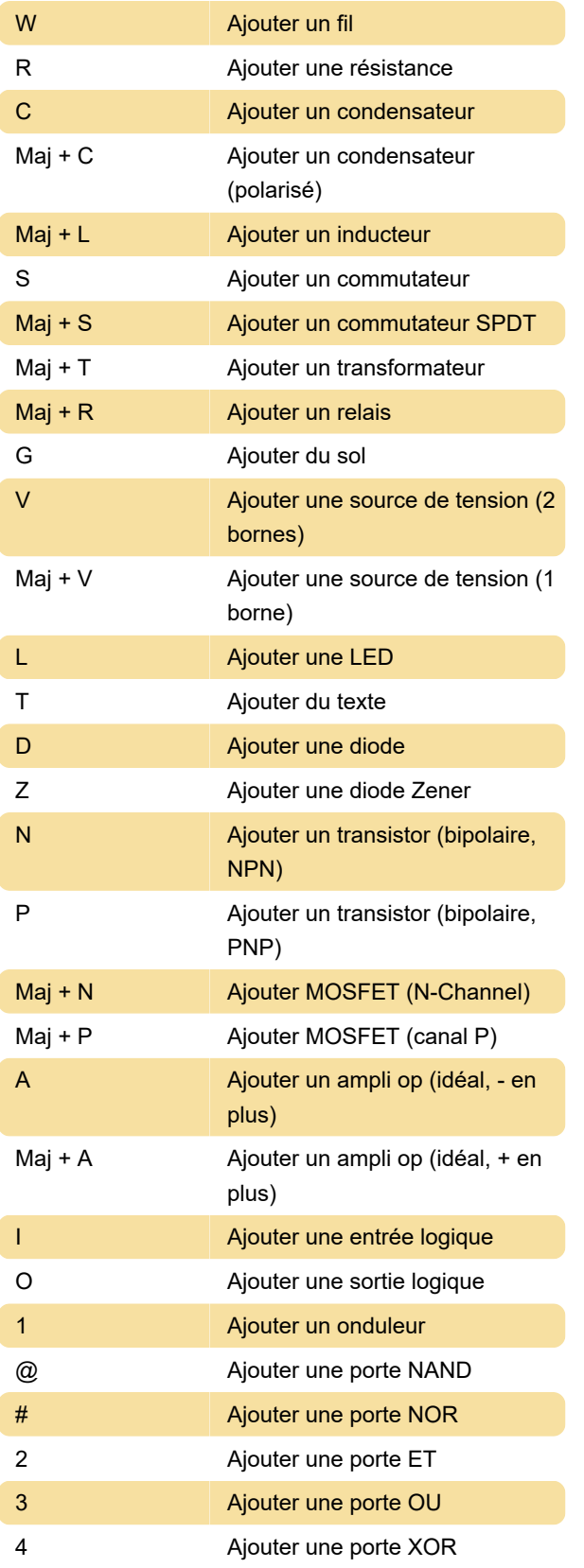

## Actions non attribuées

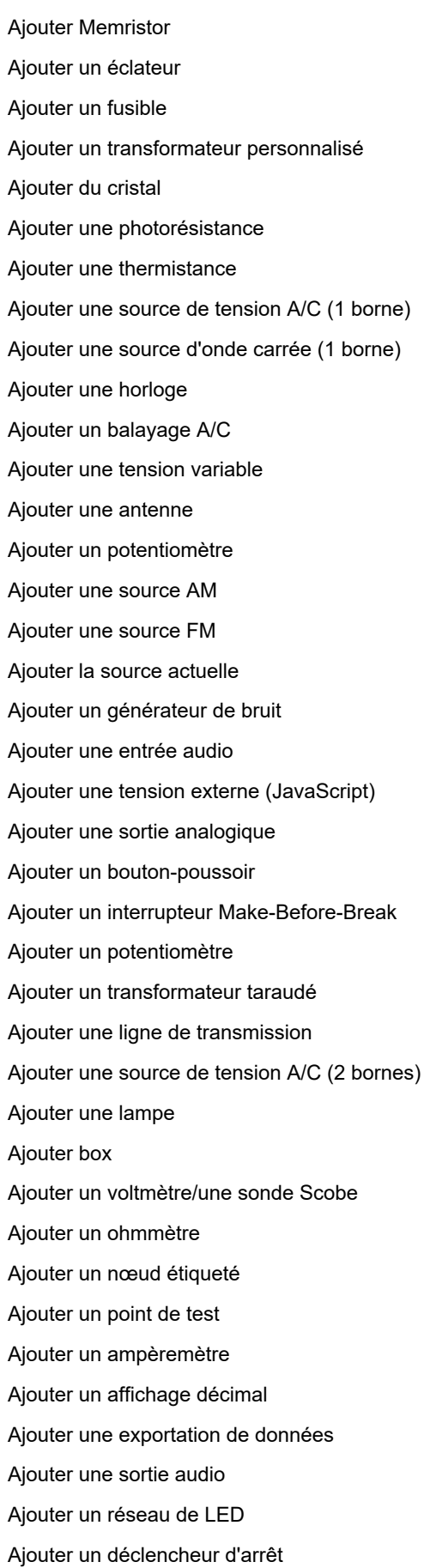

Ajouter un moteur à courant continu Ajouter un wattmètre Ajouter une source de tension A/C (2 bornes) Ajouter JFET (N-Channel) Ajouter JFET (P-Channel) Ajouter SCR Ajouter DIAC Ajouter TRIAC Ajouter une paire Darlington (NPN) Ajouter une paire Darlington (PNP) Ajouter Varactor/Varicap Ajouter une diode tunnel Ajouter une triode Ajouter un transistor unijonction Ajouter un ampli op (réel) Ajouter un commutateur analogique (SPST) Ajouter un commutateur analogique (SPDT) Ajouter un tampon à trois états Ajouter un déclencheur de Schmitt Ajouter un déclencheur de Schmitt (inversion) Ajouter CCII+ Ajouter CCII-Ajouter un comparateur (sortie Hi-Z/GND) Ajouter OTA (style LM13700) Ajouter une source de tension contrôlée par la tension Ajouter une source de courant à tension contrôlée Ajouter une source de tension contrôlée par le courant Ajouter une source de courant contrôlée par le courant Ajouter un optocoupleur Ajouter un relais temporisé Ajouter une instance de sous-circuit Ajouter une bascule D Ajouter une tong JK Ajouter T bascule Ajouter 7 segments LED Ajouter un décodeur à 7 segments Ajouter un multiplexeur Ajouter un démultiplexeur

Ajouter un registre à décalage SIPO Ajouter un registre à décalage PISO Ajouter un compteur Ajouter un compteur de sonneries Ajouter un verrou Ajouter un générateur de séquence Ajouter un additionneur complet Ajouter un demi-additionneur Ajouter une logique personnalisée Ajouter de la RAM statique Ajouter une minuterie 555 Ajouter un comparateur de phase Ajouter DAC Ajouter ADC Ajouter un VCO Ajouter un monostable Dernière modification: 18/07/2021 19:41:19 Plus d'information: [defkey.com/fr/falstad-circuit](https://defkey.com/fr/falstad-circuit-simulator-raccourcis-clavier)[simulator-raccourcis-clavier](https://defkey.com/fr/falstad-circuit-simulator-raccourcis-clavier) [Personnalisez ce PDF...](https://defkey.com/fr/falstad-circuit-simulator-raccourcis-clavier?pdfOptions=true)